FiiO®

# **快速入门指南**

# **Quick Start Guide**

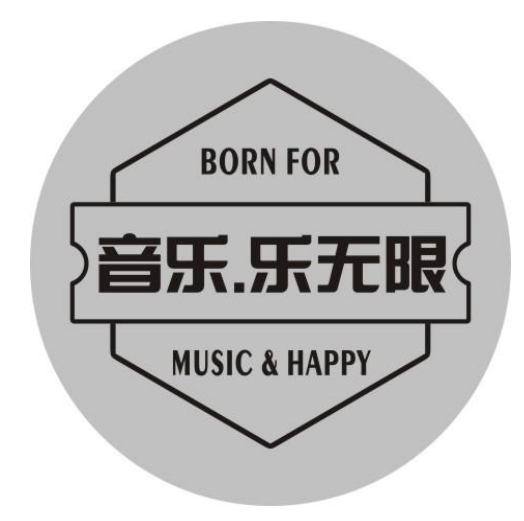

型号: BTA30

Model: BTA30

# **Buttons and Ports Labeled**

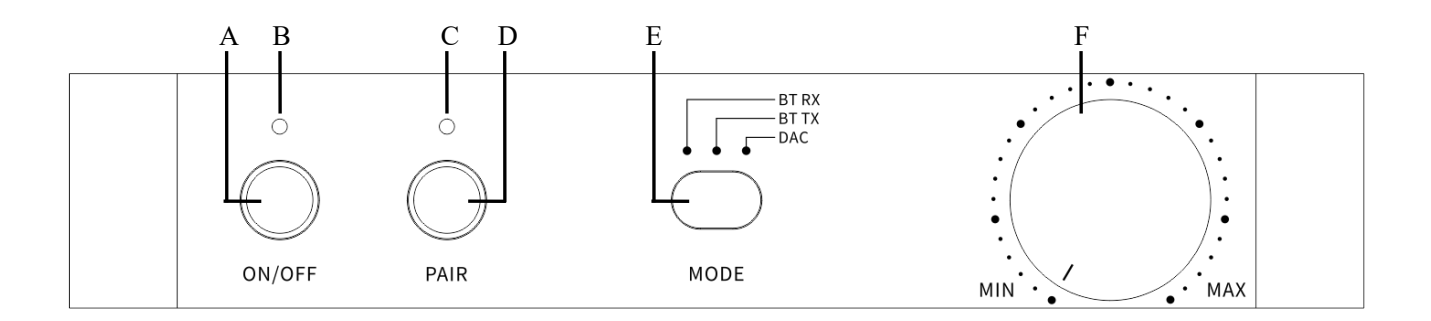

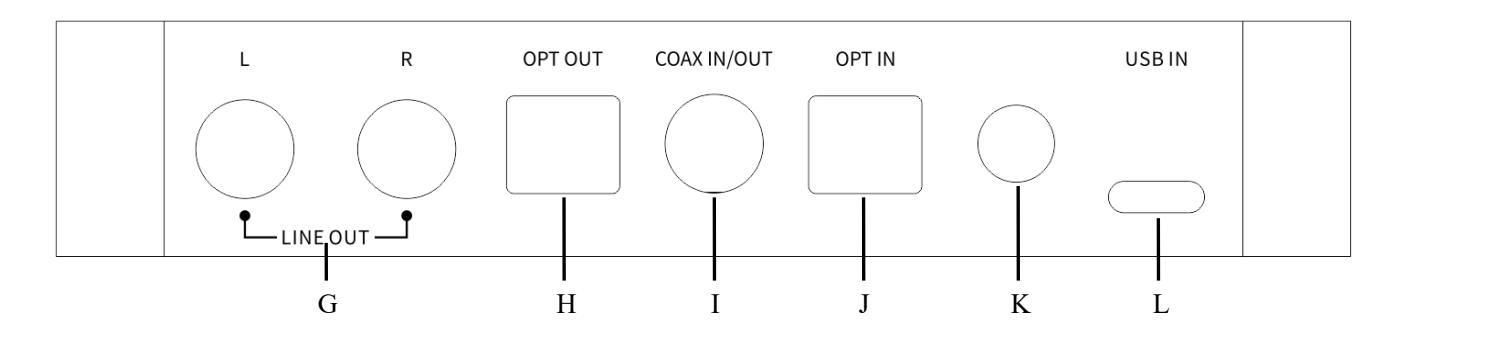

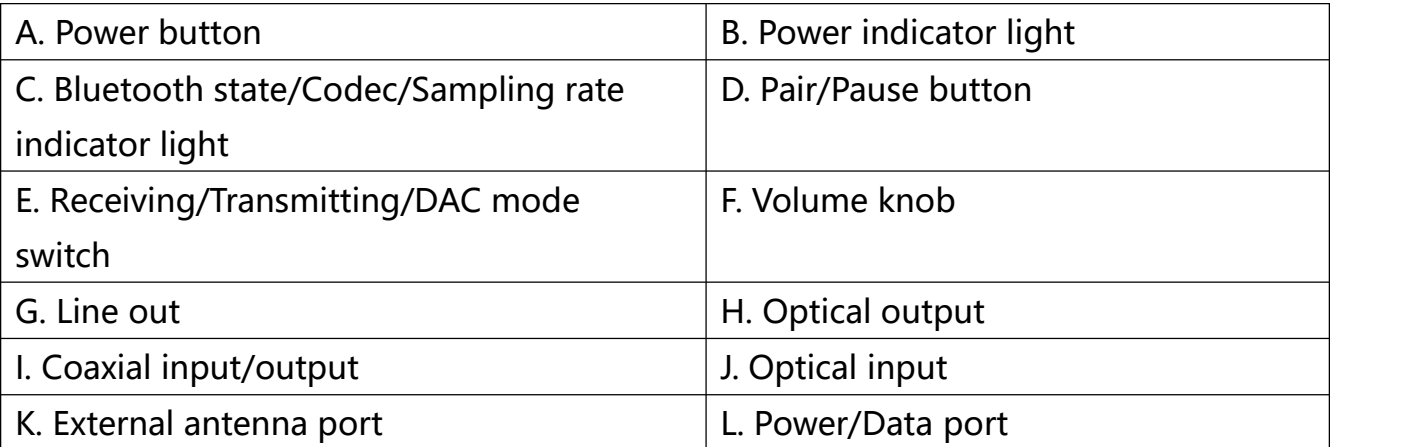

## **Functions and Operations Instructions**

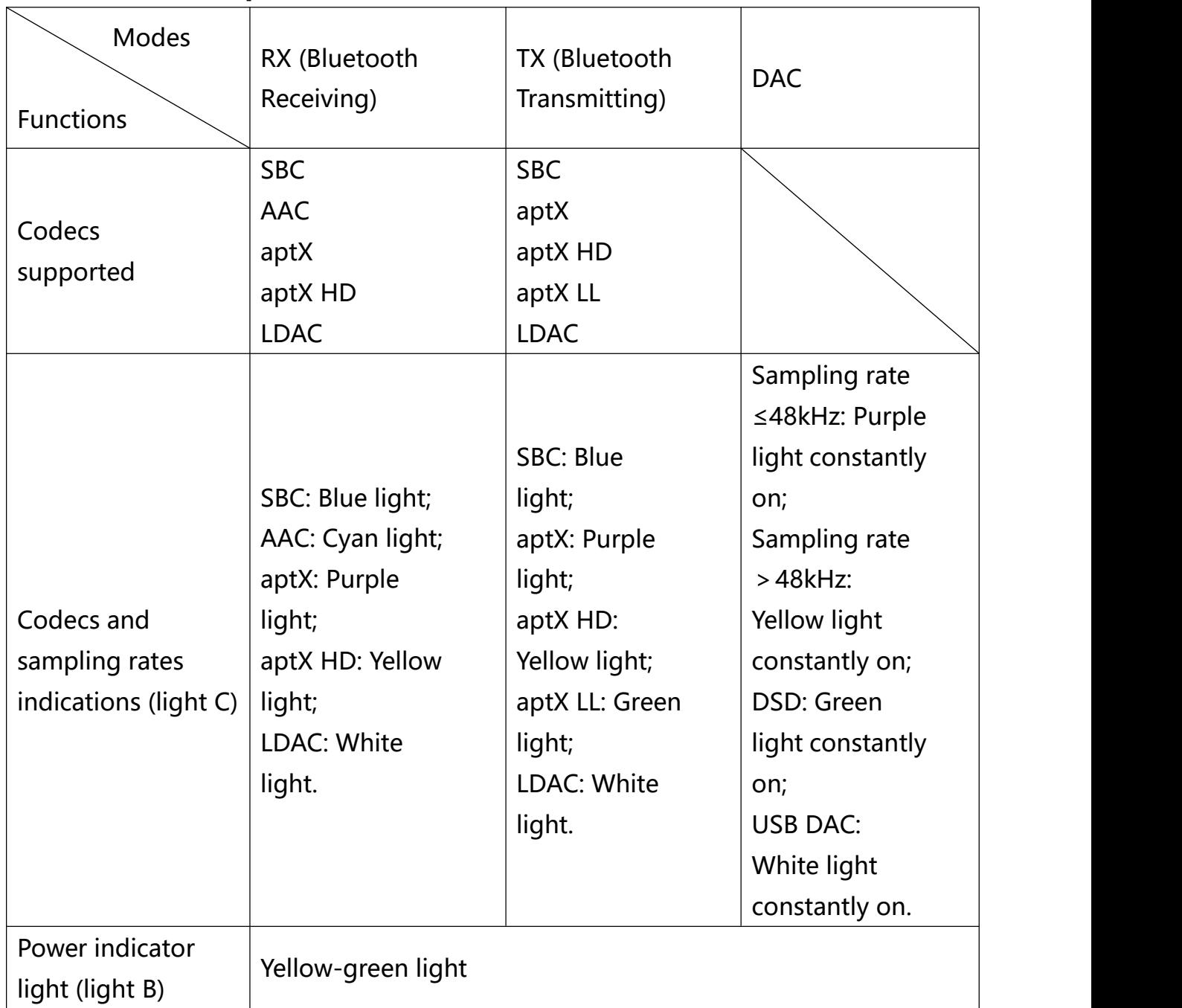

**Turn on:** Short press button A after connecting to a USB device.

**Turn off:** When the device is on, hold button A for about 2s until indicator light B and

C turn off.

**Play/Pause:** In RX/TX mode, short press button D.

**Clear pairing:** When the device is powering on and in RX/TX mode (not pairing state), hold button A+D at the same time for about 5s.

**Force to pair:** When the device is powering on and in RX/TX mode, hold button D for about 3s until indicator light C flashes alternately in red and green.

**Reconnecting state:** Indicator light C quickly flashes twice every 2 seconds in green.

#### **How to use the BTA30 with two Bluetooth devices simultaneously**

**Bluetooth receiving (RX):** After a successful pairing with Device 1, hold the button D for around 3s to enter pairing mode again. Search for "BTA30" on Device 2 and pair it with the BTA30. On Device 1, select "BTA30" in the device list and reconnect. You could also restart the BTA30 after a successful pairing with Device 2 in order to use the BTA30 with two Bluetooth devices simultaneously.

**Bluetooth transmitting (TX):** The connecting steps are similar to the RX connection. After successful pairings with the two receiving devices respectively, restart the BTA30 in order to use it with the two Bluetooth receiving devices simultaneously. Note: When working in LDAC and aptX LL Bluetooth codec in TX mode, the BTA30 cannot be connected to two Bluetooth devices simultaneously.

#### **Audio input/output**

**Bluetooth receiving (RX):** Bluetooth devices can search for "BTA30" and complete the connection through Bluetooth, outputting audios via the BTA30's line, coaxial or optical port ;

Note: Under this mode, the coaxial, optical, and line output can work at the same time.

**Bluetooth transmitting (TX):** The BTA30 can be connected to Bluetooth receiving devices, such as the BTR5 and BTR3K. (Audios can be input to the BTA30 through its USB input, coaxial or optical port.)

Note:

1.Under the mode of USB in and Bluetooth out, the volume knob cannot work, and the LDAC codec is not supported. 2.IF it is connected to <sup>a</sup> Bluetooth receiving device, double click the PAIR button to

switch Bluetooth codecs of the BTA30.

**DAC:** Connect the BTA30 to computers through the USB port, outputting audios via the BTA30's line out, coaxial output or optical output; Or decoding audio signals input by the BTA30's coaxial and optical port, and output audios through the line out port.<br>Note:

1. Under USB input, three kinds of outputs can work at the same time, including the optical, coaxial and line-out output.

2. Under coaxial/optical input, only line-out output is supported.

3. Under USB input DAC mode, there is no need to install <sup>a</sup> driver, so directly select the BTA30 as the output device when connecting it to <sup>a</sup> computer.

#### **Audio input/output priority**

**Bluetooth receiving (RX):** Line out, Coaxial output and Optical output can all work at the same time.

**Bluetooth transmitting (TX):** USB DAC input>Coaxial input>Optical input.

#### **DAC mode:**

- Input priority: USB DAC input>Coaxial input>Optical input.
- Output priority (USB DAC input): Line out, Coaxial output and Optical output can all

work at the same time.

Note: Under USB input DAC mode, there is no need to install <sup>a</sup> driver, so directly select the BTA30 as the output device when connecting it to <sup>a</sup> computer.

### **Notes and Precautions**

- $\star$  It is recommended to charge the device with a standard 5V charger.
- $\star$  Please do not place the device in environments of excessive high/low temperatures (above 45℃ or below 0℃).
- $\star$  Please keep the device away from liquids to avoid any damage to it.
- $\star$  Please adjust the volume to a suitable level before wearing headphones to protect your hearing.
- $\star$  If the device shows an error, try to unplug and then re-plug the USB cable, and

short press the power button to turn it on to restore to normal operation.

## **Lists of Items Included**

BTA30 Type C USB cable Quick start guide Warranty card Foot pad

### **Learn More**

To learn more about the product, please visit our website: [www.fiio.com](http://www.fiio.com) For related product services, please visit https://www.fiio.com/supports

## **WEEE Directive & Product Disposal**

At the end of its serviceable life, this product should not be handed as household or general waste. It should be handed over to the applicable collection point for the recycling of electrical and electronic equipment, or returned to the supplier for disposal.

Internal/Supplied Batteries:

This symbol on the battery indicates that the battery is to be collected separately. This battery is designed for separate collection at an appropriate collection point.

Qualcomm is a trademark of Qualcomm Incorporated, registered in the United States and other countries. aptX is a trademark of Qualcomm Technologies International,Ltd., registered in the United States and other countries.